### Mockups & Scenarios: Human-Computer Interaction

Problem Definition Validation Validation Validation Validation Validation Validation Validation Validation Validation Validation Validation Validation Validation

> Implementation and Integration

> > Testing

Operation

Revalidation

**Topic 4** 

1

**Mockups/Scenarios** 

- refine problem definition
- enhance requirements specification
- validate requirements

### **Human-Computer Interaction**

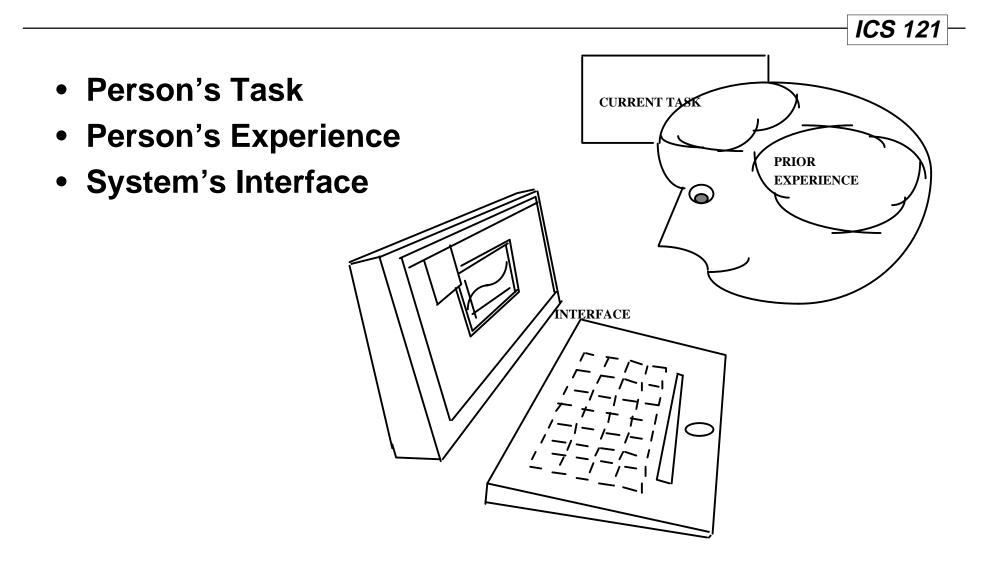

## Functionality Isn't Enough

ICS 121 -

- For an interface to be a success, it must provide the right functionality, at the right time, in the right place, and in the right form from the user's point of view.
- Such interfaces are called usable.
- Example: if we are designing an ATM, we should be able to justify each user action:
  - Insert card?
  - Enter PIN?
  - Press Quick Cash key?
  - Press Okay?
  - Remove card?
  - Remove money?
  - Remove receipt?

# **Testing Mockups and Scenarios**

Topic 44Mockups/Scenarios

**ICS 121** 

- The cognitive walkthrough is a way to test the usability of interactive software.
- The cognitive walkthrough focuses on
  - Task(s)
  - Interface
  - Learnability (one kind of usability)
- The cognitive walkthrough may be used
  - without "real" uses
  - before a system is implemented

### **Cognitive Walkthrough Procedure**

Topic 4 5 Mockups/Scenarios

**ICS 121** 

- Define the inputs to the walkthrough.
- Convene the analysis.
- Walk through the action sequences for each task.
- Record critical information.
- Revise the interface to fix the problems.

### Performing the Cognitive Walkthrough - Pt. 1

Topic 46Mockups/Scenarios

**ICS 121** 

#### • Define the inputs to the walkthrough.

- Identification of the users.
- Sample tasks for evaluation.
- Description (mockups) or implementation of the interface.
- Action sequences (scenarios) for completing the tasks.

#### • Convene the walkthrough.

- The facilitator maintains the pace of the discussion.
- A scribe keeps two lists:
  - » problems (and suggested solutions)
  - » assumptions (about tasks and users' experience)
- The participates walk through (discuss) the tasks with respect to the interface (mockups) and action sequences (scenarios); they try to tell a credible story.

### Performing the Cognitive Walkthrough - Pt. 2

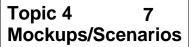

**ICS 121** 

 The participants walk through (discuss) the tasks with respect to the interface (mockups) and action sequences (scenarios); they try to tell a credible story.

- What is the user trying to achieve at this point? (What's their "goal"?) Why is it their goal?
- What actions are obviously available in the interface?
- Does the label for the correct action match the user's goal?
- If the user performs the correct action, will they get good feedback and not try to undo or redo the action?

### Performing the Cognitive Walkthrough - Pt. 3

Topic 48Mockups/Scenarios

**ICS 121** 

#### • Record critical information.

- The credible success (or failure) story.
- Assumptions (about tasks and users' experience).
- Problems (and suggested solutions)
- Revise the interface to fix the problems.

### Table Width Example Getting Ready

Topic 49Mockups/Scenarios

ICS 121 -

#### • Users

- We want the Tables feature to be usable with little or no training by people familiar with earlier versions of MS Word
- Tasks
  - The user wants to change the width of a column in an existing table.

### Interface (Mockups)

- We have screen dumps of an existing prototype (3.X)

#### Action Sequences (Scenarios)

- Select the column
- Choose "Cells" from the "Format" menu
- Type "2.5in" into the "Width" field
- Click "OK"

**ICS 121** 

### Action: Select the Column

- What's the user's goal, and why?
  - They want to indicate which column to format.
- Is the action obviously available?
  - Drag-select should be known to an experienced user. (Note: the alternative of clicking the "hot" area at the top of the column is <u>not</u> obvious!)
- Does the action or label match the goal?
  - No label here, but the action's effect should be known by experienced users.
  - However, another action also matches: putting the cursor in the column (which is what you would do to format a paragraph).
- Is there good feedback?
  - Yes, column itself (rectangle) highlights.

Topic 411Mockups/Scenarios

### Action: Choose "Cells"

ICS 121 -

- What's the user's goal, and why?
  - They've selected the column, now they want to specify its correct width, because that's their basic task objective.
- Is the action obviously available?
  - This is a menu item, so there shouldn't be any problem finding it.

#### • Does the action or label match the goal?

 Format matches... but how about Cells? This looks like a very serious mismatch. And what's worse, there's an Edit Table item, which is a good match — but it's the wrong action!

#### • Is there good feedback?

- Yes, a format dialog box appears, including a "Width" field.

### Action: Type "2.5in"

ICS 121 -

- What's the user's goal, and why?
  - Their task is to change the width of the column, and there's a "Width" field highlighted, so specifying the width is what they'll try to do now.
- Is the action obviously available?
  - The highlighted field should be fairly obvious. There aren't many other options.
- Does the action or label match the goal?
  - "Width" is a good match... but why "2.5"? And how will the user know not to type "in"?
- Is there good feedback?
  - The number shows up, but its effect isn't obvious (standard practice in Mac dialog boxes, of course).

### Action: Click "OK"

ICS 121

- What's the user's goal, and why?
  - They've specified the width, so now they'd like to apply that specification and get back to the Table itself.
  - But ... they haven't seen any feedback, so they're not sure they're done.
    And they may spend some time looking for other things that should be clicked... like Apply, maybe?

### Is the action obviously available?

- No problem.
- Does the action or label match the goal?
  - No problem an experienced Mac user knows that "OK" will apply the dialog box.

### Is there good feedback?

- Yes — dialog box goes away, column width changes.

### **Example Wrapup**

#### Topic 4 14 Mockups/Scenarios

ICS 121 -

#### • Action 1

 requires a little bit of learning, but it's easy to get at through trial and error. If the user doesn't select the column, they might just change the width of a single cell, but they could probably recover.

#### • Action 2

 is a real loss. We think many users will fail to choose "Cells," and there are other, attractive options that will lead them down the garden path when they try to explore.

#### • Action 3

 is OK, but we have suggestions for making future releases easier to use by avoiding the need to enter numeric parameters.

#### • Action 4

- is probably OK.

**ICS 121** 

### Several Usability Attributes Nielsen, 1993

#### • Learnability

- allows users to began work quickly
- Efficiency
  - enables a high degree of productivity

### • Memorability

- does not require retraining when use is infrequent

#### • Errors

- mistakes are infrequent, easy to recover from

#### Satisfaction

- enjoyable to work with

### **Heuristic Tests**

Topic 4 16 Mockups/Scenarios

**ICS 121** 

- Simple and Natural Dialogue
- Speak the User's Language
- Minimize the User's Memory Load
- Consistency
- Feedback
- Clearly Marked Exits
- Shortcuts
- Good Error Messages
- Prevent Errors
- Help and Documentation

### **Optional References**

Topic 417Mockups/Scenarios

**ICS 121** 

 Usability Engineering by J. Nielsen Academic Press, 1993.

 The Cognitive Walkthrough Method: A Practitioner's Guide by C. Wharton, J. Rieman, C. Lewis, and P. Polson

Chapter 5 of Usability Inspection Methods edited by J. Nielsen and R. Mack John Wiley & Sons, Inc., 1994